## **Sisukord**

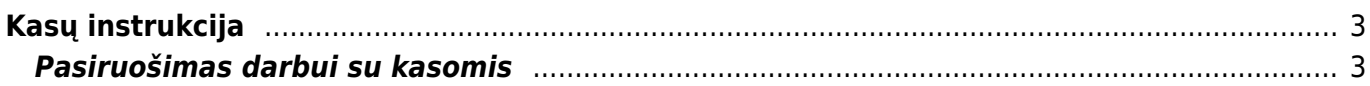

## <span id="page-2-0"></span>**Kasų instrukcija**

Kasos veikia Chrome ir Egde naršyklėse.

## <span id="page-2-1"></span>**Pasiruošimas darbui su kasomis**

Veiksmai, kuriuos reikia atlikti norint dirbti su kasomis:

- 1. Sukurkite darbo vietą(-as).
- 2. Sukurti numeraciją kasoms. Apie numeracijų kūrimą skaitykite [čia](https://wiki.directo.ee/lt/settings#dokumentu_numeracijos). Kodas turėtų būti KASOS.
- 3. Darbuotojų, kurie dirbs su kasa, vartotojų kortelėse reikia priskirti sukurtą darbo vietą ir numeraciją.
- 4. Atsisiųsti AGENT programėlę (ją instaliuokite tik, kai bus kasos pilnai paruoštos kasos tiekėjų). Ši programelė visad turi būti įjungta dirbant su kasa.
- Spaudžiate ant žodžio POS ir atsisiunčiate programėlę: [POS;](https://login.directo.ee/logos/install/dllloader/directo-dll-agent.exe)
- Atsiųstuose failuose susirandate failą pavadinimu **directo-dll-agent.exe** ir atsidarote šią programėlę;
- Programėlė susiinstaliuos ir atsiras Jūsų kompiuterio pagrindiniame lange, pavadinimu **Directo DLL agent**.

**Directo DLL agent** visada turi būti įjungtas, kai pradedamas darbas su kasa.

## Directo DLL Agent

About

 Jeigu norite išjungti **Directo DLL agent**, tuomet pagrindinio lango apatinėje juostoje bus programėlės įkonėlė. Paspaudus ant jos dešiniu pelės klavišu, spauskite mygtuką **QUIT**.

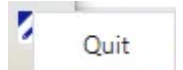

From: <https://wiki.directo.ee/> - **Directo Help**

Permanent link: **<https://wiki.directo.ee/lt/pos>**

Last update: **2023/08/30 15:40**

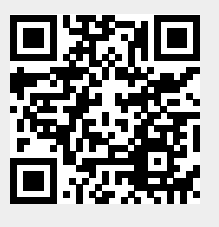